## Technische Informationen zur iKMPLUS

Das IQS empfiehlt die Durchführung der iKMPLUS auf Desktop-PCs oder Laptops mit folgenden **technischen Anforderungen und Einstellungen:**

- Betriebssystem **Windows,**
- stabile Internetverbindung,
- aktuelle Version von Mozilla Firefox oder Google Chrome,
- **JavaScript** und **Cookies** müssen aktiviert sein,
- Bildschirmdiagonale mindestens **12 Zoll,**
- separate **Maus** oder Touchpad,
- separate **Tastatur,**
- **Zusatzfunktionen deaktivieren:** "Diktieren", "Notizen machen" und "Autovervollständigen".

## **Erläuterungen**

Von den Vorgaben abweichende **Betriebssysteme und Browser** können die Ladedauer der Aufgaben verlängern, wodurch die vorgesehene standardisierte Bearbeitungszeit der iKMPLUS überschritten werden könnte. Daher sollte auf Windows-Geräten mit Mozilla Firefox oder Google Chrome gearbeitet werden. Internet Explorer wird nicht unterstützt.

Die iKMPLUS-Plattform ist für die oben genannten technischen Anforderungen und Einstellungen optimiert. Grundsätzlich ist die Durchführung der iKMPLUS auch auf **anderen Endgeräten (Tablets)** möglich, aber fehleranfälliger. Für die Zyklusmodule *Deutsch (Schreiben)* und *Englisch (Schreiben)* wird dringend die Verwendung von Desktop-PCs und Laptops empfohlen.

Für die Durchführung werden **separate/externe Eingabegeräte** (Maus bzw. Tastatur) empfohlen. Je nach verwendetem Gerät, Browser, Betriebssystem, Art der Bedienung oder zusätzlichen Add-ons können während der Durchführung auf der iKMPLUS-Plattform ungewünschte Effekte auftreten. Beispielsweise lassen sich ggf. Antwortoptionen bei Drag-and-Drop-Aufgaben auf einem Touchscreen nicht mehr leicht verschieben oder zuordnen. Daher sollte eine separate Maus benutzt werden.

Für die iKMPLUS-Module *Deutsch (Zuhören)* und *Englisch (Rezeptive Fertigkeiten)* werden außerdem **Kopfhörer** benötigt.

Damit Schülerinnen und Schüler die iKMPLUS unter vergleichbaren Bedingungen durchführen, sollte **innerhalb einer Unterrichtsgruppe die gleiche Gerätekategorie** (z. B. nur Laptops oder nur Desktop-PCs) verwendet werden.

Stand: August 2024

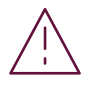

## $\blacksquare$  Institut des Bundes für Qualitätssicherung im österreichischen Schulwesen

Bitte beachten Sie bei der **Verwendung von Tablets** die folgenden Hinweise:

- Stellen Sie vor der Durchführung sicher, dass die Auflösung möglichst hoch und die Textgröße bzw. der Anzeigezoom möglichst klein eingestellt sind **(Geräteeinstellungen).**
- Sofern das Tablet eine **separate Tastatur** hat, muss diese verwendet werden (und nicht die Bildschirm-Tastatur des Tablets).
	- Eine Bildschirmtastatur kann die Aufgabenstellung verdecken oder den Text verkleinern, sodass die Aufgabe nicht mehr lesbar ist.
	- Manche Bildschirmtastaturen haben keine Sonderzeichen (z. B.  $^{2}$ ,  $^{3}$ , < oder >). Gqf. sollte den Schülerinnen und Schülern im Vorhinein erklärt werden, wo sie auf der mitgelieferten Tastatur bestimmte Sonderzeichen finden und wie sie diese eingeben können. Diese Sonderzeichen können bei Aufgaben in Mathematik notwendig sein.
- Deaktivieren Sie bitte im Vorfeld **spezielle Funktionen** wie z.B. die Diktierfunktion oder Autovervollständigung.
- Bei der Nutzung von **iPads** muss als Browser Google Chrome oder Mozilla Firefox verwendet werden.
- Insbesondere für die **Zyklusmodule** *Deutsch (Schreiben)* **und** *Englisch (Schreiben)* sollte eine separate Tastatur (Standardtastatur) an das Tablet angeschlossen werden.

Nach Möglichkeit sollten Schülerinnen und Schüler auf den empfohlenen Endgeräten arbeiten, damit die Aufgaben vollständig und richtig dargestellt werden. **Schwierigkeiten bei der Darstellung und Bearbeitung der Aufgaben können das Einzelergebnis sowie die Vergleichbarkeit der Ergebnisse beeinträchtigen.**

## **Hinweis zum Ausgleich kleiner Bildschirmgrößen durch Browser-Zoom**

Je größer der verwendete Bildschirm ist, desto vollständiger werden die Aufgaben den Schülerinnen und Schülern angezeigt. Je kleiner der verwendete Bildschirm ist, desto mehr müssen die Schülerinnen und Schüler scrollen, um eine Aufgabe vollständig auf dem Bildschirm zu sehen und bearbeiten zu können. Dieser Effekt lässt sich mittels Browser-Zoom bei normalen Bildschirmen (Laptop- bzw. PC-Bildschirm) bis zu einem gewissen Grad ausgleichen.

**Tipp:** Reduzieren Sie bei kleinen Bildschirmen den Zoomfaktor. Dadurch können die Aufgaben übersichtlicher dargestellt und das Scrollen während der Bearbeitung ggf. vermieden werden. Achten Sie darauf, dass die Aufgaben noch gut lesbar bleiben.

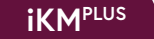